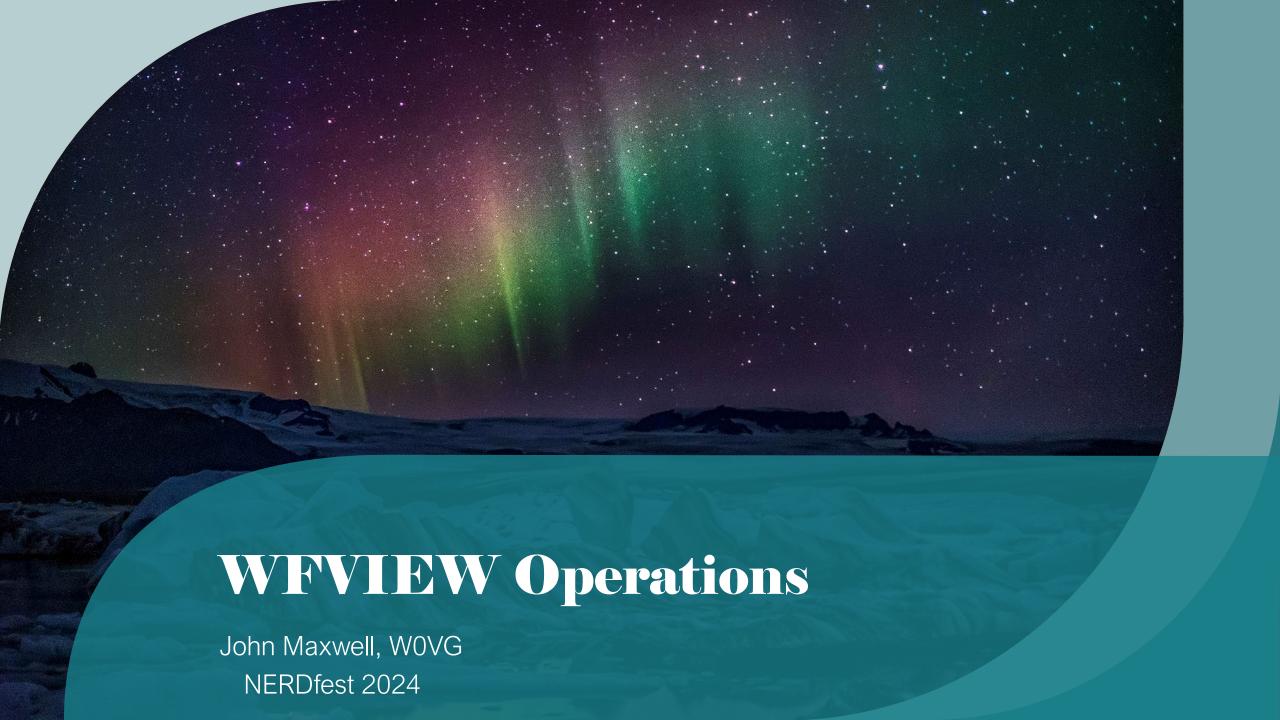

### What is WFVIEW?

FREADURY Setting

Spectrum

Spectrum

Spectrum

Spectrum

Spectrum

Spectrum

Spectrum

Spectrum

Spectrum

Spectrum

Spectrum

Spectrum

Spectrum

Spectrum

Spectrum

Spectrum

Spectrum

Spectrum

Spectrum

Spectrum

Spectrum

Spectrum

Spectrum

Spectrum

Spectrum

Spectrum

Spectrum

Spectrum

Spectrum

Spectrum

Spectrum

Spectrum

Spectrum

Spectrum

Spectrum

Spectrum

Spectrum

Spectrum

Spectrum

Spectrum

Spectrum

Spectrum

Spectrum

Spectrum

Spectrum

Spectrum

Spectrum

Spectrum

Spectrum

Spectrum

Spectrum

Spectrum

Spectrum

Spectrum

Spectrum

Spectrum

Spectrum

Spectrum

Spectrum

Spectrum

Spectrum

Spectrum

Spectrum

Spectrum

Spectrum

Spectrum

Spectrum

Spectrum

Spectrum

Spectrum

Spectrum

Spectrum

Spectrum

Spectrum

Spectrum

Spectrum

Spectrum

Spectrum

Spectrum

Spectrum

Spectrum

Spectrum

Spectrum

Spectrum

Spectrum

Spectrum

Spectrum

Spectrum

Spectrum

Spectrum

Spectrum

Spectrum

Spectrum

Spectrum

Spectrum

Spectrum

Spectrum

Spectrum

Spectrum

Spectrum

Spectrum

Spectrum

Spectrum

Spectrum

Spectrum

Spectrum

Spectrum

Spectrum

Spectrum

Spectrum

Spectrum

Spectrum

Spectrum

Spectrum

Spectrum

Spectrum

Spectrum

Spectrum

Spectrum

Spectrum

Spectrum

Spectrum

Spectrum

Spectrum

Spectrum

Spectrum

Spectrum

Spectrum

Spectrum

Spectrum

Spectrum

Spectrum

Spectrum

Spectrum

Spectrum

Spectrum

Spectrum

Spectrum

Spectrum

Spectrum

Spectrum

Spectrum

Spectrum

Spectrum

Spectrum

Spectrum

Spectrum

Spectrum

Spectrum

Spectrum

Spectrum

Spectrum

Spectrum

Spectrum

Spectrum

Spectrum

Spectrum

Spectrum

Spectrum

Spectrum

Spectrum

Spectrum

Spectrum

Spectrum

Spectrum

Spectrum

Spectrum

Spectrum

Spectrum

Spectrum

Spectrum

Spectrum

Spectrum

Spectrum

Spectrum

Spectrum

Spectrum

Spectrum

Spectrum

Spectrum

Spectrum

Spectrum

Spectrum

Spectrum

Spectrum

Spectrum

Spectrum

Spectrum

Spectrum

Spectrum

Spectrum

Spectrum

Spectrum

Spectrum

Spectrum

Spectrum

Spectrum

Spectrum

Spectrum

Spectrum

Spectrum

Spectrum

Spectrum

Solid Remote Control Software, more stable than Icom's own RS-BA1 solution

Makes Remoting Icom Radios Easy

Controlling Radio with Mouse Is Clumsy

Having Solid Buttons and Knobs is a Plus

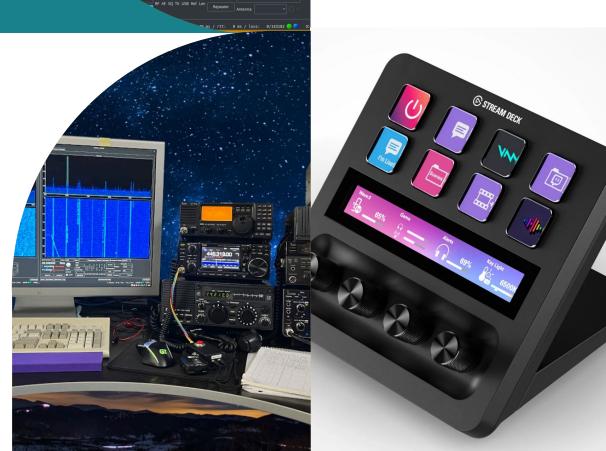

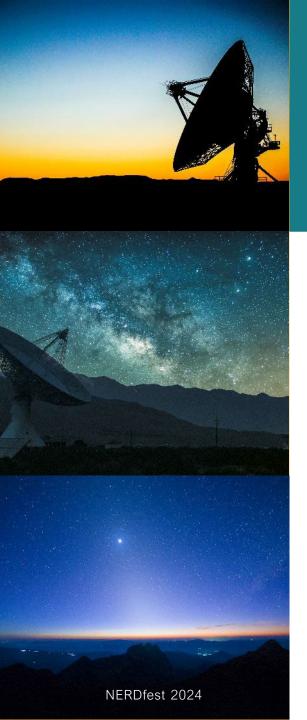

#### WRYIDW

- This quick explanation of the wfview implementations and not designed to be a how-to.
- There are quite a few how-to videos out.
- Ed James, KA8JMW has a detailed how-to on connecting the software to your PC and remoting an Icom IC-7300 with a Streamdeck+. It will be in Course Syllabus with this presentation.
- Significant functionality is being "glossed over" in this quick talk

## Icom IC-7300

- IC-7300 is connected to a remote PC running WFVIEW software via USB.
- The local client uses the Remote PC and WFVIEW to connect to the radio over the internet.

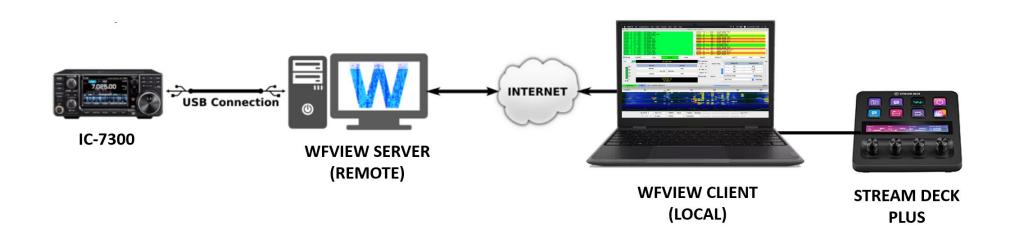

NERDfest 2024 2/10/2024

#### StreamDeck +

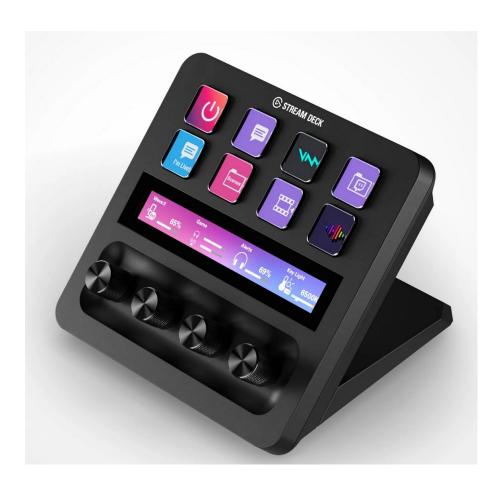

- Can be used for all options on wfview
  - VFOA/VFOB
  - Waterfall/Spectrum
  - Volume
  - RF Gain
  - TX Power
- Multiple "pages" of options can be addressed
  - Common use on front page
  - Less common on second page

NERDfest 2024 2/10/2024

# How to configure buttons

You do not need to load any drivers, the WFview software polls and operates the Streamdecks directly.

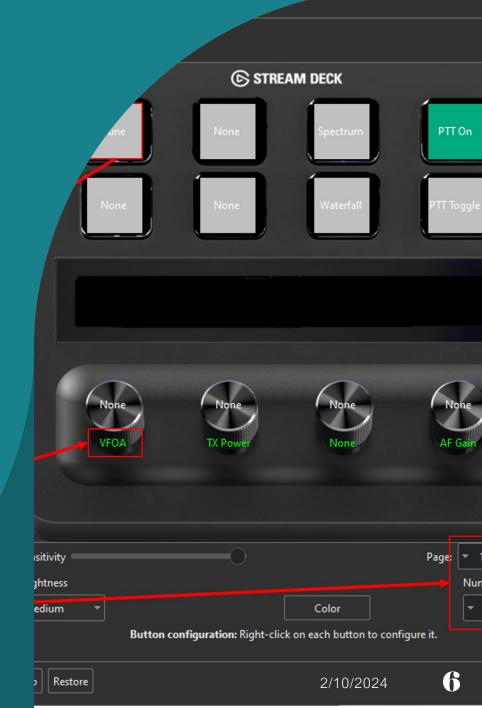

# Live Demo

Use remote at KA8JMW in New Mexico

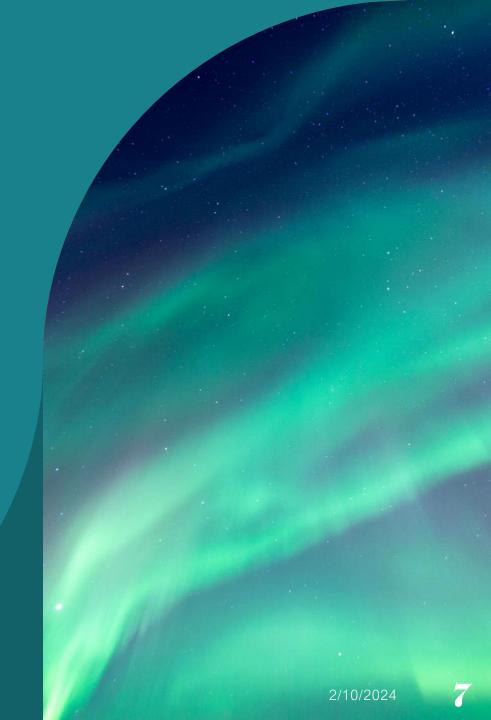

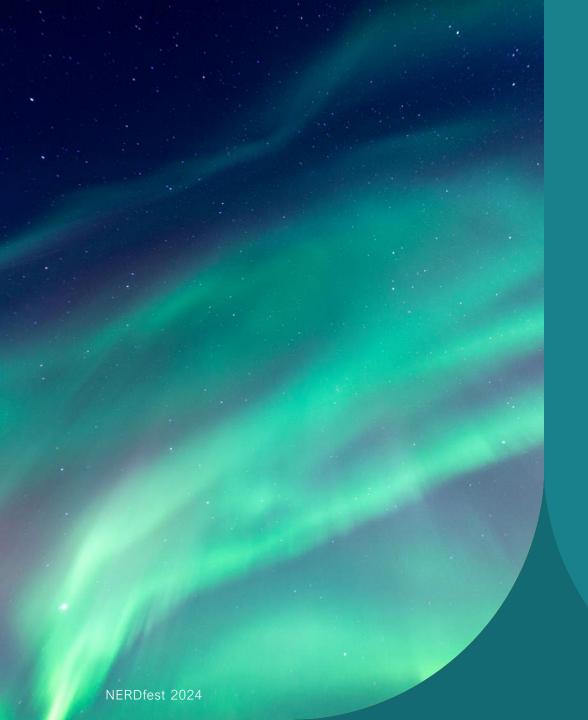

# Thank You

John Maxwell, W0VG
johnm@johnmaxwell.net
www.rmham.org